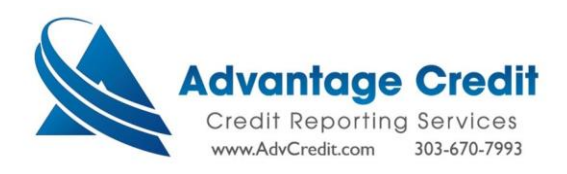

[How to Order – Experian Business Credit Reports]

➢ From the Advantage Credit Inc. home page, select "Order Business Credit Report".

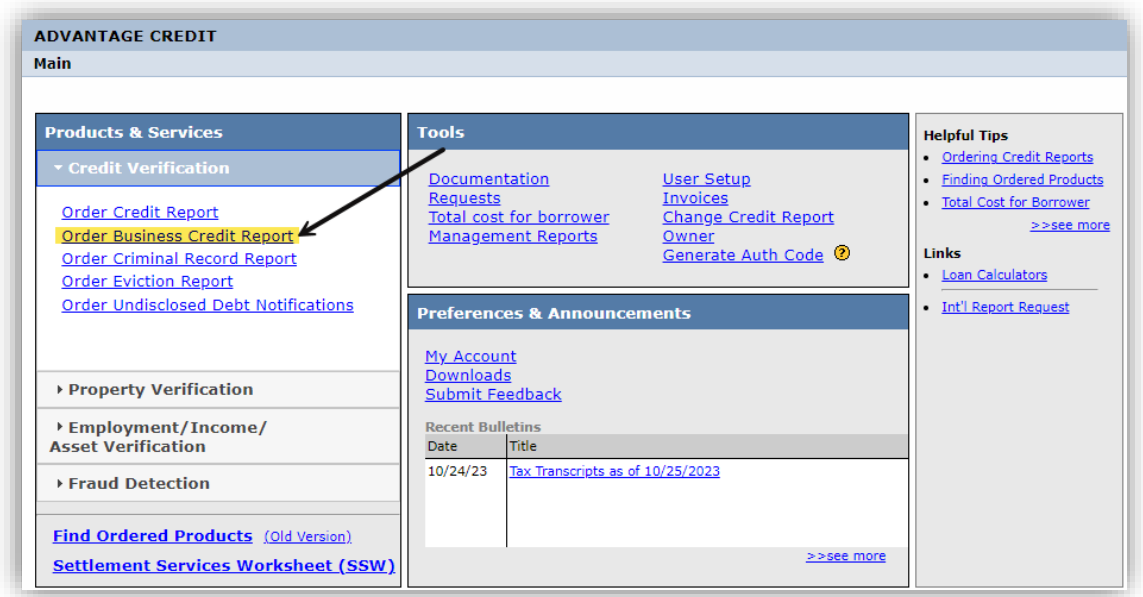

 $\triangleright$  Select the desired user from the User Dropdown.

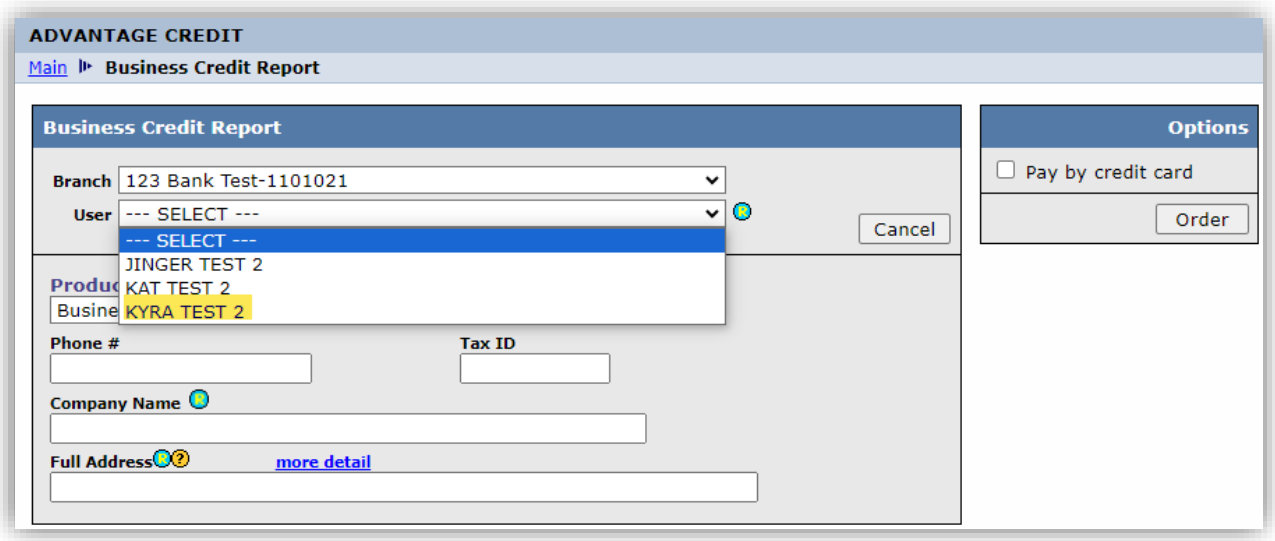

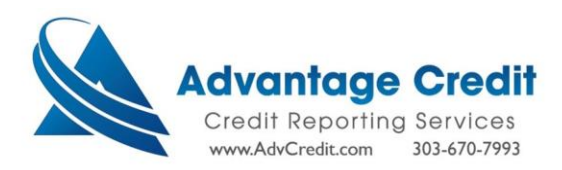

➢ Note there are three options for Experian Business Reports; Business Profile Report no Intelliscore, with Intelliscore and Intelliscore Only.

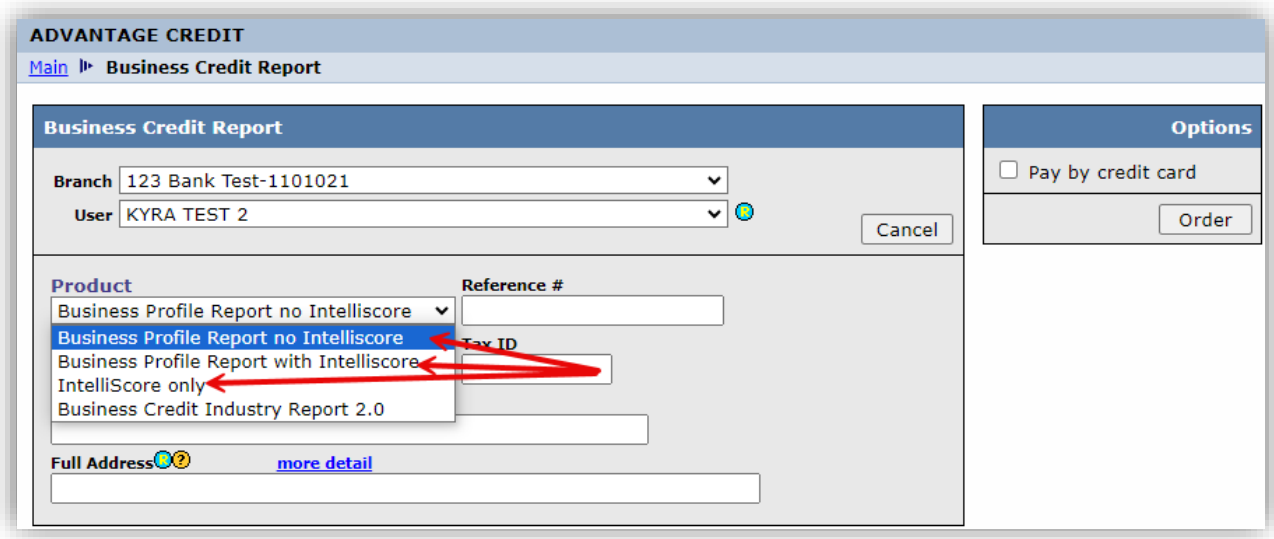

➢ Enter Business Information and select "Order".

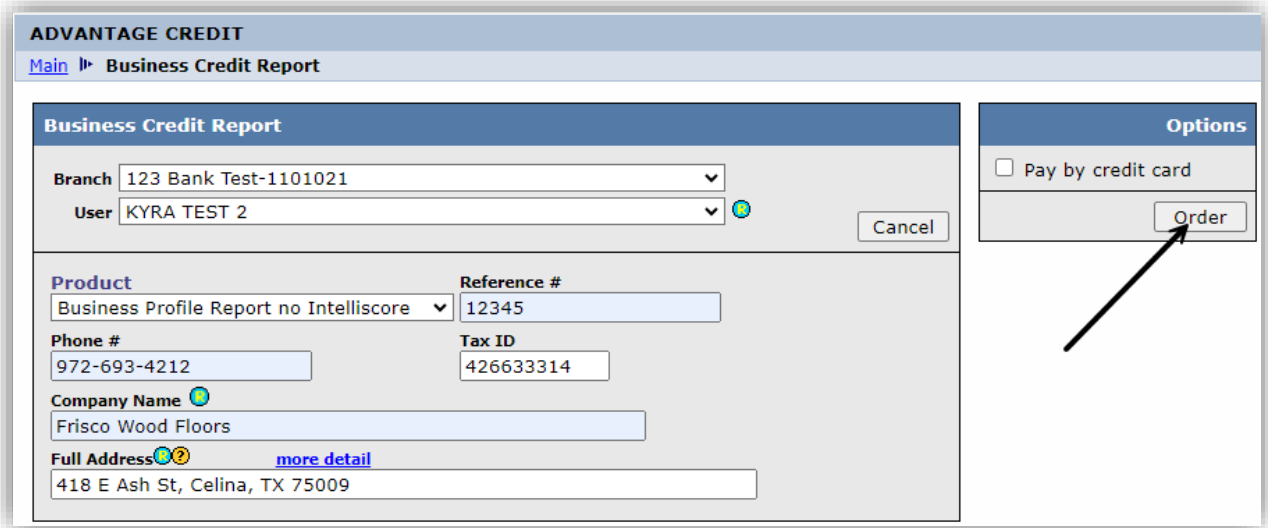

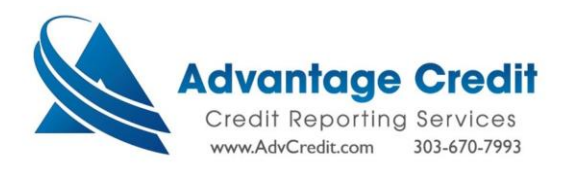

➢ Select "View Report" from the Completed Report Page.

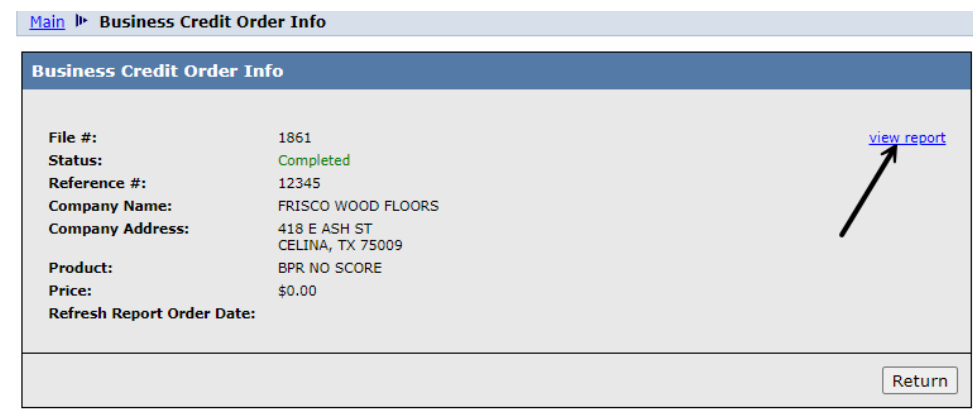

➢ View Completed Experian Business Credit Report.

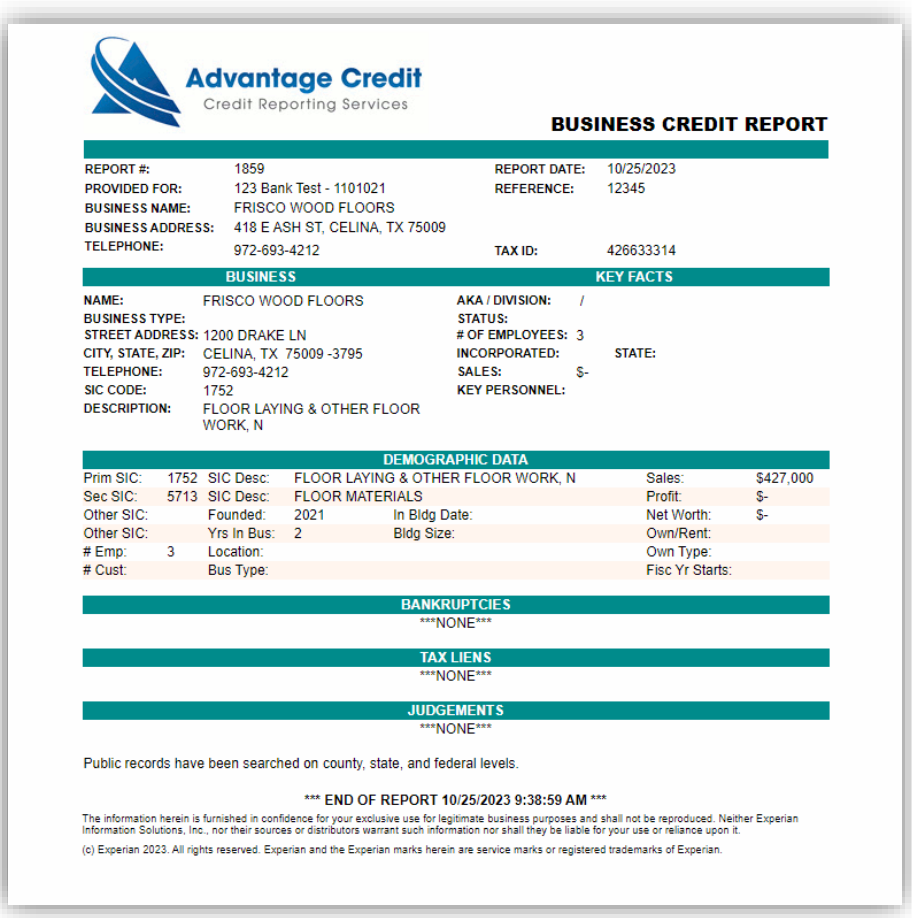